#### **Procedimiento de Garantía por mensajería**

Para realizar el trámite de garantía de producto con recolección por mensajería le solicitamos envíe la siguiente información al correo electrónic[o garantias@master.com.mx](mailto:garantias@master.com.mx) (Se aplican restricciones)

- Ticket de compra (foto o escaneado)
- **✓** Nombre del cliente
- Dirección: calle y número, colonia, estado, CP y referencias de la ubicación del domicilio.
- ✓ Número telefónico (fijo o celular)
- ✓ Modelo del producto
- Defecto o falla que presenta el producto.
- Cantidad de piezas
- Una vez enviado el correo siga los siguientes pasos:
- ✓ La confirmación de recepción de correo no será mayor a 24 horas.
- Posterior a la confirmación vía correo, se programará el servicio de paquetería para la recolección del producto en el domicilio proporcionado. (el servicio de paquetería es sin costo para el usuario y únicamente es de lunes a viernes en horas hábiles)
- ✓ Después de la recolección, en un lapso no mayor a cinco días hábiles se confirmará vía correo electrónico la recepción del producto en nuestro centro de servicio.
- ✓ El tiempo de reparación se regirán de acuerdo a póliza de garantía contenida en el presente manual.

Una vez reparado el producto se enviará por paquetería (sin costo para el usuario) al mismo domicilio donde se realizó la recolección.

### **Asistencia Técnica**

Para atender sus dudas, aclaraciones o asistencia en la instalación y operación de su producto MASTER, póngase en contacto con nosotros:

- Soporte en línea: Desde nuestra página Web mande su mail.
- Atención Personalizada: Gerencia de Calidad y Soporte Técnico.
- Teléfono: 01 55 5887-8036 extensiones: 226 y/o 254.

#### **Póliza de Garantía**

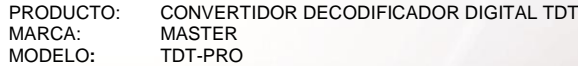

DISTRIBUIDORA DE COMPONENTES AUDIO Y VIDEO S. A. DE C.V. Agradece a usted la compra de este producto, el cual goza de una garantía de **1 año** contra cualquier defecto de fábrica, la cual ampara todas las piezas y componentes del producto, así como también la mano de obra y gastos de transportación, sin ningún cargo para el consumidor, contados a partir de su fecha de compra como material nuevo.

Para hacer efectiva la garantía deberá presentar el producto y póliza de garantía sellada en el lugar donde lo adquirió y/o en nuestro centro de servicio de DISTRIBUIDORA DE COMPONENTES AUDIO Y VIDEO, S.A. DE C.V., ubicado en: Av. Pirules No. 134-D Int. 14 Col. Industrial San Martín Obispo CP 54769 Cuautitlán Izcalli, Estado de México o comuníquese al TEL/FAX: 5887 8036, en donde también usted podrá encontrar partes, componentes, consumibles y accesorios.

DISTRIBUIDORA DE COMPONENTES AUDIO Y VIDEO, S.A. DE C.V., se compromete a reparar el producto defectuoso o cambiarlo por uno nuevo o similar (en el caso de que se haya descontinuado), cuando no sea posible la reparación, a consecuencia de un defecto de fabricación previo diagnóstico realizado por nuestro centro de servicio, sin ningún cargo para el consumidor. El tiempo de reparación no será mayor de 30 (treinta) días naturales contados a partir de la fecha de recepción del producto en nuestro centro de servicio. Esta garantía no tendrá validez en los siguientes casos:

- Cuando el producto hubiese sido utilizado en condiciones distintas a las normales.
- Cuando el producto no hubiese sido operado de acuerdo con el instructivo de uso que le acompaña.<br>■ Cuando el producto bubiese sido alterado o reparado por personas po autorizadas por DISTRIBUIDOR ▪ Cuando el producto hubiese sido alterado o reparado por personas no autorizadas por DISTRIBUIDORA DE COMPONENTES AUDIO Y VIDEO S. A. DE C.V.

NOMBRE DEL CONSUMIDOR: DIRECCION Y TELEFONO: FECHA DE COMPRA:

#### **IMPORTADOR:**

**DISTRIBUIDORA DE COMPONENTES AUDIO Y VIDEO, S.A. DE C.V. Av. Pirules No. 134-D Int. 14 Col. Industrial San Martín Obispo CP 54769 Cuautitlán Izcalli, Estado de México TEL: 01 (55) 5887 8036 RFC: DCA 990701 RB3**

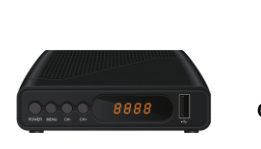

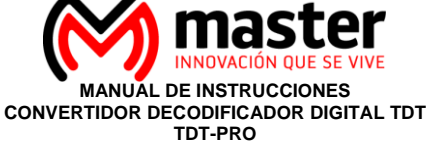

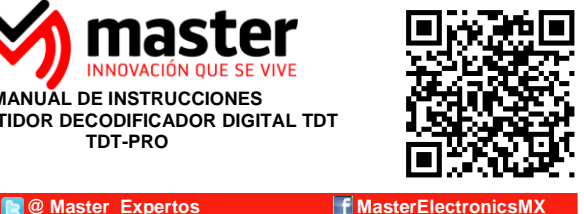

por favor antes de utilizar su nuevo sintonizador digital de televisión le recomendamos, lea completamente las instrucciones de este manual.

#### **Introducción**

Gracias por adquirir productos Master los cuales son fabricados bajo las normas internacionales de calidad y seguridad garantizando la calidad de materiales y buen funcionamiento.

#### **Aplicación**

Sintonizador digital de alta definición de canales de televisión abierta, con múltiples conectores de salida para la conexión de televisores analógicos o pantallas de última generación, disfruta de los canales digitales abiertos.

### **INSTRUCCIONES DE SEGURIDAD**

- 1. Las especificaciones están sujetas a cambios sin previo aviso. Master no asume ninguna responsabilidad por daños derivados del mal uso del equipo.
- 2. Deben leerse todas las instrucciones de operación y de seguridad antes de operar este producto. Mantener estas instrucciones para futuras referencias.
- 3. Para evitar el riesgo de descarga eléctrica, no intente abrir el equipo. Pierde toda garantía.
- Para prevenir riesgo de fuego o choque eléctrico, no exponer este producto a la lluvia, humedad, goteo o salpicadura de agua y no colocar objetos llenos con líquido, como vasos con agua encima del producto.
- 5. Antes de conectar el equipo a la toma de voltaje, compruebe que coincida con el requerido por el adaptador ca/cc que incluye el decodificador. En caso de no utilizar durante un tiempo prolongado desconecte del contacto el adaptador de ca/cc
- 6. Asegúrese de no colocar el cable de energía donde alguien pueda tropezar o deformarse en especial en los conectores
- 7. No bloquear las ranuras de ventilación con artículos como periódico, cortinas, servilletas, etc. instalar de acuerdo con las instrucciones del fabricante.
- 8. No instalar este producto cerca de fuentes radiadoras de calor como estufas u otros productos que generar calor (incluyendo amplificadores).
- 9. Solo usar accesorios/refacciones recomendados por el fabricante.
- 10. Referir todo servicio al centro de servicio autorizado. El servicio es requerido bajo las siguientes condiciones: Cuando el producto está dañado de cualquier forma; cuando la clavija o el cordón de alimentación estén dañados; cuando ha sido derramado liquido o han caído objetos en el interior del producto; cuando el producto ha sido expuesto a la lluvia o agua; cuando el producto no opera adecuadamente; cuando el producto se ha caído o golpeado.
- 11. No deje caer o tirar el producto.
- 12. Únicamente limpie con paño seco y suave.
- 13. Utilice baterías alcalinas o baterías recargables, coloque las baterías en la dirección correcta
- 14. Tire las baterías usadas en un lugar autorizados.
- 15. Usar este producto en lugares con clima moderado.
- 16. Todas las imágenes de las instrucciones son sólo para referencia.

17. En el caso de que la unidad cause interferencia a la señal de radio o TV, la cual puede ser determinada apagando y encendiendo la unidad, se recomienda al usuario tratar de corregir la interferencia siguiendo los pasos siguientes:

- Reoriente o reubique la antena receptora
	- Incremente la separación entre la unidad y el receptor.
- Conecte el equipo a tomacorrientes diferentes.
- Consulte a su distribuidor o a un técnico de servicio autorizado.

#### **ESPECIFICACIONES**

- 1. Alimentación: 5 Vcc 2A<br>2. Resolución salida HDM
- 2. Resolución salida HDMI: 480p / 720p / 1080i / 1080p @ HDTV / 480i @ SDTV<br>3. Salida de video: MPGEG-2 / MPEG-4 Compuesto (CVBS): NTSC 480i
- 3. Salida de video: MPGEG-2 / MPEG-4 Compuesto (CVBS): NTSC 480i
- 4. Salida de audio: MPEG-1 32 kHz 44.1 kHz 48 kHz 1 Vpp 10%<br>5. Impedancia de entrada: 75  $\Omega$
- 5. Impedancia de entrada: 75 Ω<br>6 Ancho de banda: 6 MHz
- 6. Ancho de banda: 6 MHz
- 7. Temperatura de operación: 0 °C a 40 °C (+32° a 104° F)<br>8. Humedad: 20% a 90% no condensada
- Humedad: 20% a 90% no condensada
- 9. Temperatura de almacenamiento: 20 °C a 60 °C (20° 140° F)
- 10. Adaptador ca/cc: Entrada: 100-240 V~ 50/60 Hz 0.6 A Salida: 5 Vcc 2 A
- 11. Control remoto: Alimentación: 3 Vcc (utiliza 2 pilas "AAA" de 1.5 Vcc)

Las especificaciones y el diseño de este producto están sujetos a cambios para mejoras de los mismos sin previo aviso.

#### **Panel frontal**

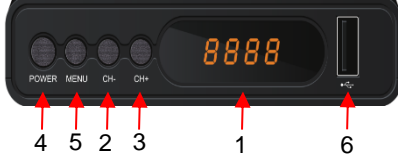

**Panel posterior**

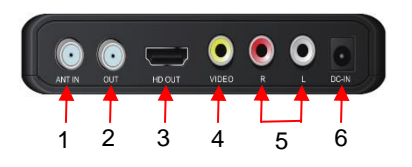

#### **Control remoto**

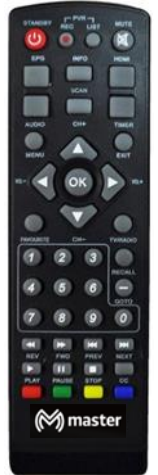

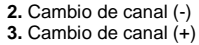

**1.** Pantalla

**4.** Apagado/encendido

**5.** Menú

**6.** Lector de memorias USB

**1. RF IN:** Este conector se conecta a la antena externa.

- **2. RF OUT:** Este conector se alimenta de la señal RF a cualquier televisor u otro sistema de vídeo, o conecte con la televisión por el canal de RF. **3. HDMI:** Alta definición de audio y video, se utiliza para conectarse a un dispositivo HDMI.
- **4. AV OUTPUT:** Salida de video compuesto
- **5**. **AUDIO OUTPUT:** Salida de audio estéreo **6. DV IN:** Conector de alimentación para conectar el

adaptador ca/cc de alimentación.

**STANDBY:** Se utiliza para entrar y salir del modo de espera. **<0> - <9>:** teclas numéricas. **MENU:** Muestra el menú principal en la pantalla del televisor, cuando se vuelve a presionar el menú desaparece. **OK:** Para confirmar la configuración actual, o mostrar la lista de canales en modo de no hay menú. **VOL- / VOL +:** Aumenta / disminuye el volumen, o para mover el cursor. **CH- / CH +:** Avance / regreso de canales, o para mover el cursor. **EPG:** Muestra la guía electrónica de programas. **FAV:** Muestra la lista de canales favoritos. **RECALL:** Vuelve al canal visto anteriormente. **Rojo / Verde / Amarillo / Azul:** Se utiliza para navegar entre páginas en modo de teletexto y otras funciones especiales en el MENÚ. **HDMI:** Interruptor de resolución de vídeo. **TIMER:** Ajuste de temporizador. **AUDIO:** Cambia el idioma de audio y el sonido de canal de izquierda / derecha (depende de la disponibilidad del canal) **EXIT:** Utilice esta tecla para salir del menú actual. **INFO:** Muestra información sobre el canal actual. **TV / RADIO:** Cambio entre los modos de TV y Radio. **MUTE:** Para activar el volumen de encendido / apagado. **CC:** selecciona la función CC.

**SCAN:** Escaneo automático de canales

**Página 2**

## MANUAL DE USUARIO

#### **Aplicación película en línea**

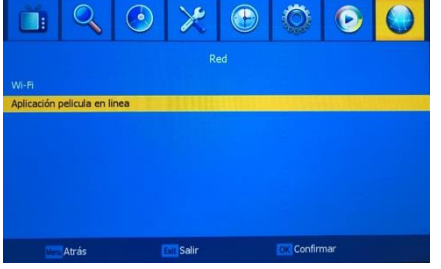

Para tener acceso a este menú, el equipo debe estar conectado a internet inalámbrico (WiFi)

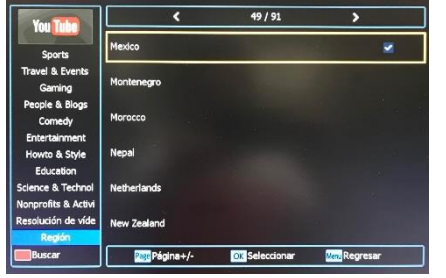

Aplicación pelicula en linea **You Tube** or miller **ETT** Acenta **Mark Mond Data** Página+ **PTM MALLA** 

Cuenta con la opción de You Tube para visualizar contenido por internet.

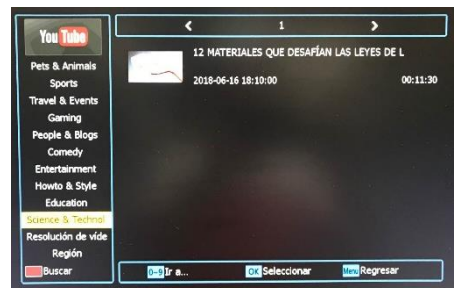

Seleccione la región para visualizar contenidos Seleccione el tipo de contenido que desee visualizar y seleccione para reproducir. La velocidad de descarga y calidad de reproducción, dependerá del servicio de internet disponible.

## **Configuración PVR**

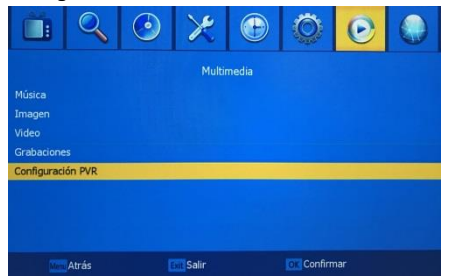

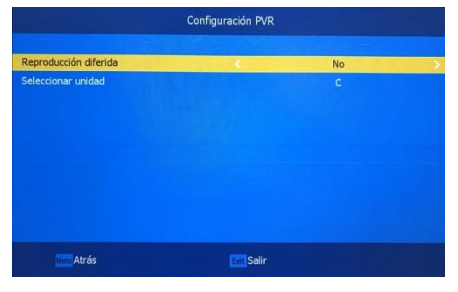

La configuración del sistema de grabación no debe ser modificado por el usuario.

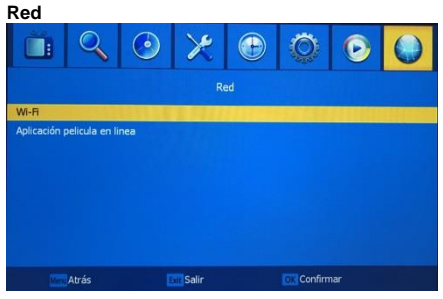

Para tener acceso a este menú, es necesario conectar un receptor WiFi por USB (no incluido). Seleccione WiFi para configurar la conexión

| Wift: (No convertibile) |                               |                |             |  |
|-------------------------|-------------------------------|----------------|-------------|--|
| 001                     | <b>Master-Invitados</b>       | O              | <b>ATT</b>  |  |
| 002                     | HUAWEITAG-L132810             | $\mathbf{a}$   | all.        |  |
| 003                     | <b>Direccion G</b>            | $\blacksquare$ | anth        |  |
| 004                     | <b>BBS MASTER ELECTRONICS</b> | $\blacksquare$ | ant         |  |
| 005                     | <b>MASTER-S</b>               | B              | ant         |  |
| 006                     | HP-Print-FC-LaserJet 1102     |                | <b>Anti</b> |  |
| 007                     | Huawei ALE 2a39               | $\mathbf{a}$   | anti        |  |
| 008                     | HP084360                      |                | <b>All</b>  |  |
| 009                     | <b>Genios Trabajando</b>      | $\mathbf{a}$   | <b>All</b>  |  |

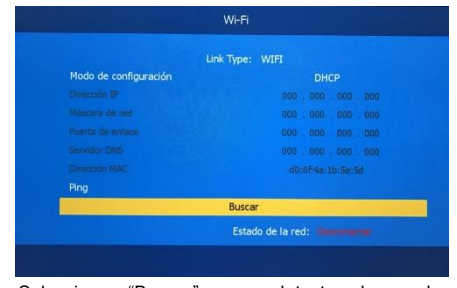

Seleccione "Buscar" para detectar las redes disponibles.

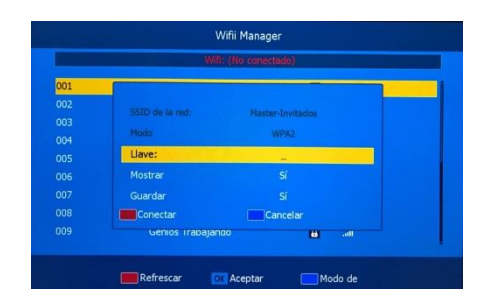

Seleccione la red disponible Introduzca la clave de internet y elija conectar, si la clave es correcta y el servicio de internet esta disponible, el equipo quedara conectado y podrá visualizar imágenes por internet, utilizando el menú "Aplicación película en línea"

**Página 10**

## MANUAL DE USUARIO

#### **INSTALACION DE LAS BATERIAS**

1. Remover la tapa del compartimiento de las baterías. 2. Insertar dos baterías de 1.5 Vcc tamaño "AAA" verificando la correcta polaridad como se observa en

el interior del compartimiento. 3. Colocar la tapa del compartimiento de las baterías nuevamente.

## **OPERACIÓN DEL CONTROL REMOTO**

Al operar el control remoto, apuntar directamente sobre el sensor infrarrojo del convertidor. El control remoto tiene un rango de

operación de 7 metros máximo y un ángulo de 120° máximo (60° por lado) **Notas:** El control remoto no opera, si hay obstáculos entre él y el sensor infrarrojo del convertidor.

Los rayos solares o luz muy brillante sobre el sensor infrarrojo del convertidor, disminuye la sensibilidad del mismo y puede no responder a la señal del control remoto.

## **CONEXIÓN**

Coloque el decodificador en una superficie estable. **Conectando cables**

#### Para una conexión básica del decodificador al televisor, puede utilizar la conexión AV. Para una conexión de mayor calidad, utilice una conexión HDMI directa, como se muestra a continuación.

Conectar un amplificador de audio como coaxial es una opción. **Precaución:** Asegurarse de que el voltaje de la fuente de alimentación corresponda con el voltaje marcado en el convertidor. Para prevenir riesgos de fuego o choque eléctrico no abrir la cubierta o parte posterior del receptor. Antes de la operación, apague todos los dispositivos que va a conectar (TV y decodificador).

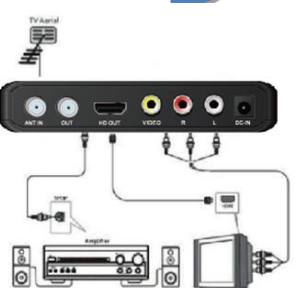

**Nota:** Cuando conecta el receptor a otro dispositivo, por ejemplo, Televisión, Videocasetera y Amplificador, asegurarse de leer el manual de operación de cada dispositivo. También, asegurarse de desconectar todos los dispositivos de la fuente de alimentación antes de realizar las conexiones.

No coloque nada encima del decodificador. Deje un espacio de 10 cm alrededor del decodificador para la radiación.

### **INSTALACION POR PRIMERA VEZ**

Si utiliza la unidad por primera vez o ha restaurado la unidad a los valores de fábrica, el menú de guía de instalación aparecerá en la pantalla del televisor: 1. Seleccione idioma de pantalla "Español", presionar

- $\blacklozenge$ " o " $\blacktriangleright$ " para seleccionar el idioma.
- 2. Seleccione "Región", presionar "▼" y seleccione el país con los botones "4" o " > "para seleccionar el país de su residencia.
- **3.** Seleccionar búsqueda de canales presionando " ▼" y confirme presionando el botón "OK" para iniciar la búsqueda de canales disponible en su zona.

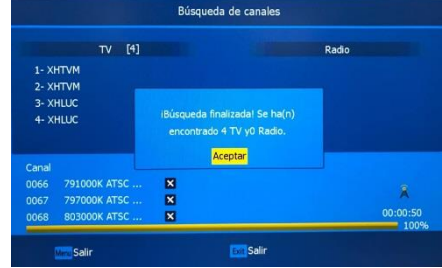

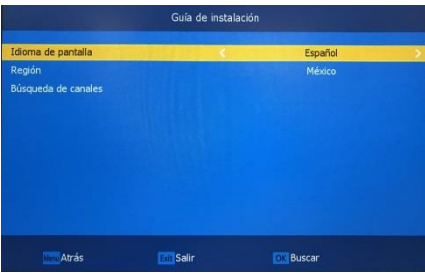

Al finalizar la búsqueda de canales, desplegara el listado. En caso de que la búsqueda no sea satisfactoria, cambie la posición de la antena y comience nuevamente la búsqueda de canales.

**Página 3**

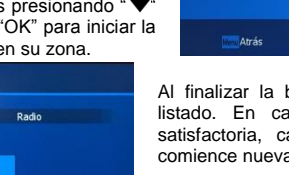

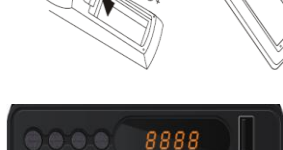

 $\overline{120}$ °

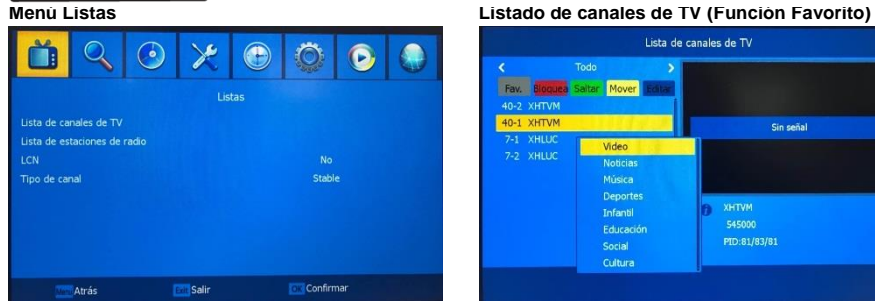

Para acceder al menú, presione el botón "MENU" del control remoto. Utilizando los botones " $\blacktriangle$ " v " $\blacktriangledown$ " para seleccionar una opción, para confirmar presione "OK", realice los ajustes, para confirmar presione "OK" para regresar al menú, presione el botón "MENU". Para los menus "listado de estaciones de radio, "LCN" y "Tipo de canal" se recomienda no modificar los parámetros.

## **Listado de canales de TV (Función Bloquear) Listado de canales de TV (Función Saltar)**

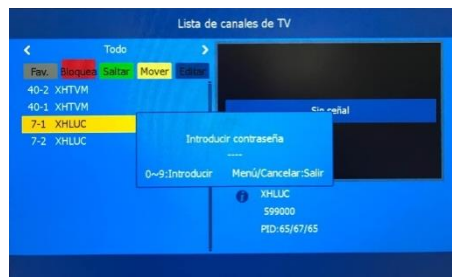

2. Bloquear: Seleccione el canal con los botones "A" " " y presione "OK", presione el botón rojo del control remoto y solicitara la contraseña para realizar el bloqueo "0000", para salir presione "MENU" al salir de menú confirmar para guardar los cambios.

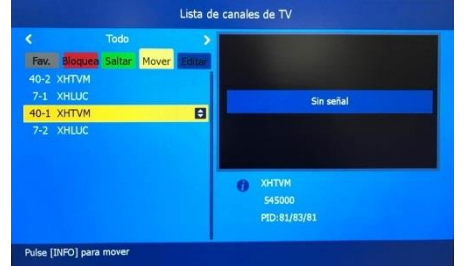

4. Mover: Seleccione el canal con los botones ' $\blacktriangle$ '' $\blacktriangledown$ ' y presione "OK", presione el botón amarillo del control remoto, presione el botón "INFO" y elija la posición con los botones  $\blacktriangle^*$  " $\blacktriangledown$ ", para salir presione "MENU" al salir de menú confirmar para guardar los cambios.

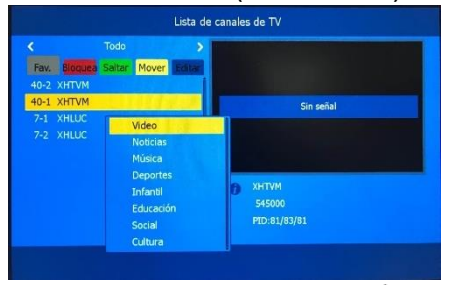

1.Fav.: Seleccione el canal con los botones "▲ "" y presione "OK", presione el botón "Favorite" y después "OK" se desplegara listas de fábrica para guardar el canal en alguna de ellas, se marcara el canal con el logo correspondiente al menú, para salir presione "MENU" al salir de menú confirmar para guardar los cambios.

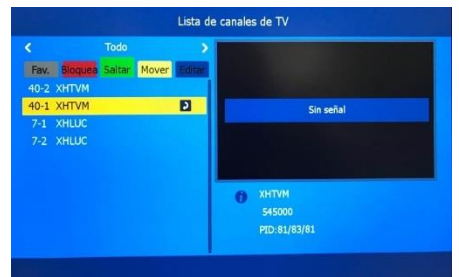

3. Saltar: Seleccione el canal con los botones "▲ " y presione "OK", presione el botón verde del control remoto y se marcara el canal con la función, para salir presione "MENU" al salir de menú confirmar para guardar los cambios.

### **Listado de canales (Función Mover) Listado de canales de TV (Función Editar)**

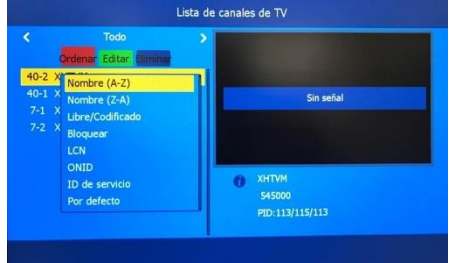

5. Ordenar: Seleccione el canal con los botones "A" ▼ " y presione "OK", presione el botón azul del control remoto, presione el botón "rojo" y elija la opción con los botones "A" " ; para salir presione "MENU" al salir de menú confirmar para guardar los cambios.

**Página 4**

## MANUAL DE USUARIO

### **Multimedia (Imagen)**

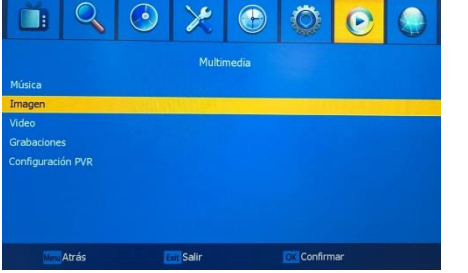

Para visualizar imágenes contenidas en memoria USB.

### **Multimedia (Video)**

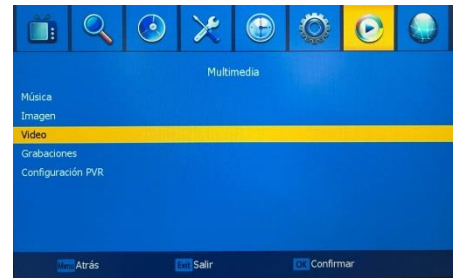

Para visualizar imágenes contenidas en memoria USB.

#### **Multimedia (Grabaciones)**

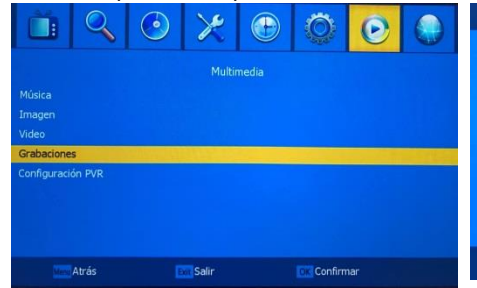

Para visualizar grabaciones realizadas desde el sintonizador contenidas en memoria USB.

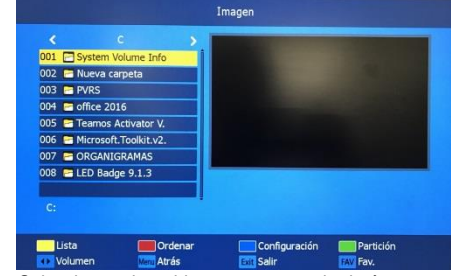

Seleccione el archivo o carpeta de imágenes y comience la reproducción.

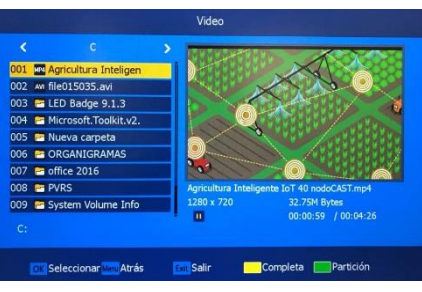

Seleccione el archivo o carpeta de videos y comience la reproducción.

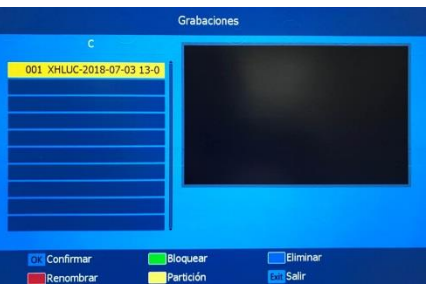

Seleccione el archivos o carpeta de grabaciones y comience la reproducción.

## **Sistema (Actualización / Copia USB)**

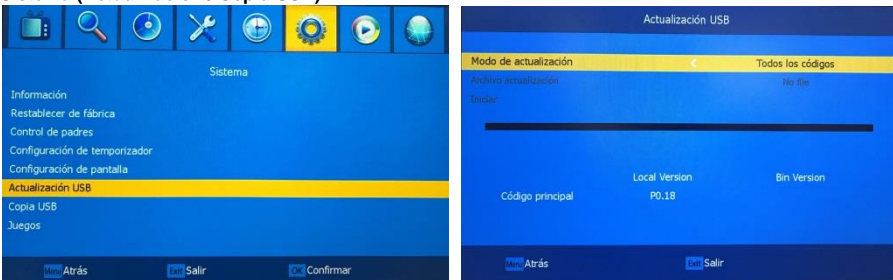

Actualización y copia de USB únicamente para personal de servicio, no utilizar o modificar parámetros de estos menús.

#### **Sistema (Juegos)**

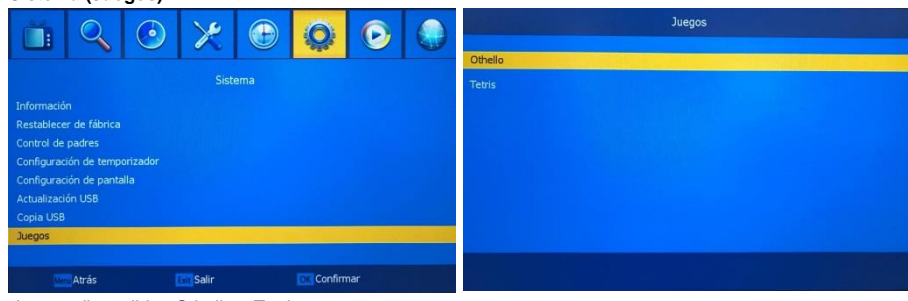

Juegos disponibles Othello y Tetris

### **Multimedia (música)**

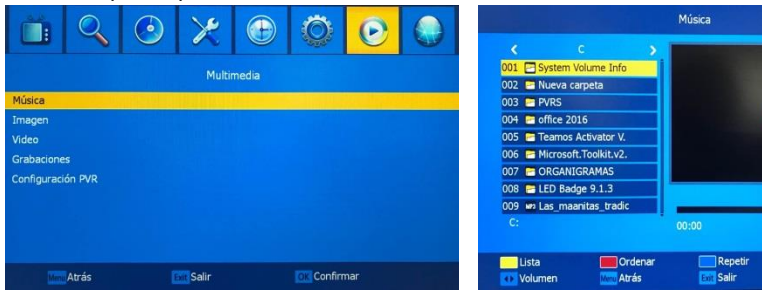

Para habilitar las opciones del menú Multimedia, debe estar conectada una memoria USB con contenido de música, imagen, video.

Seleccione los archivos o carpeta de música y comience la reproducción.

# MANUAL DE USUARIO

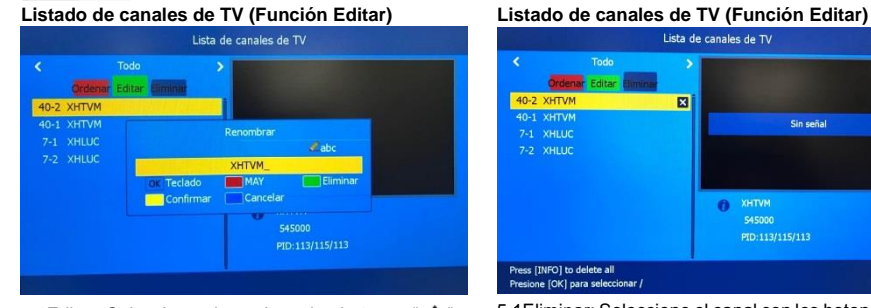

5.1Editar: Seleccione el canal con los botones " ▲ " " " y presione "OK", presione el botón verde del control remoto, seleccione la opción de acuerdo al menú, para salir presione "MENU" al salir de menú confirmar para guardar los cambios.

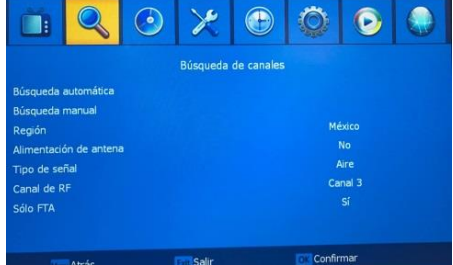

## **Región**: México

**Alimentación de antena**: En caso de utilizar antena amplificada "SI", de lo contrario seleccione "NO" **Tipo de señal**: Siempre debe estar en Aire (no sintoniza canales de cable).

**Canal RF**: En caso de visualizar la señal por cable coaxial, seleccione el canal de visualización "3" o "4" **Solo FTA**: Debe estar siempre en "SI"

#### **Búsqueda de canales (Búsqueda manual)**

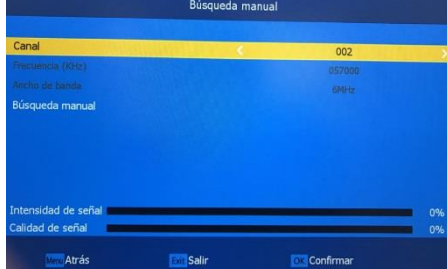

**Página 5** buscar, los canales previamente guardados no se<br>borrarán y si es sintonizado el nuevo canal lo borrarán y si es sintonizado el nuevo canal lo agregara a la lista de lo contrario saldrá del menú.

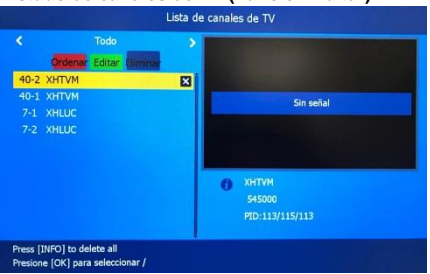

5.1Eliminar: Seleccione el canal con los botones " $\blacktriangle$ " " " y presione "OK", presione el botón azul del control remoto, presione el botón azul del control remoto para borrar canal, se desplegara mensaje confirmando que desea borrar la información seleccione la opción de acuerdo al menú, para salir presione "MENU" al salir de menú confirmar para guardar los cambios.

#### **Búsqueda de canales Búsqueda de canales (Búsqueda automática)**

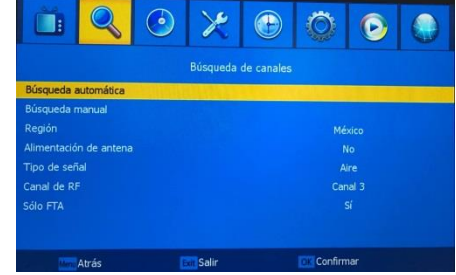

Realice una nueva búsqueda de canales si es necesario, al iniciar la nueva búsqueda, los canales previamente sintonizados se borrarán.

### **Idioma**

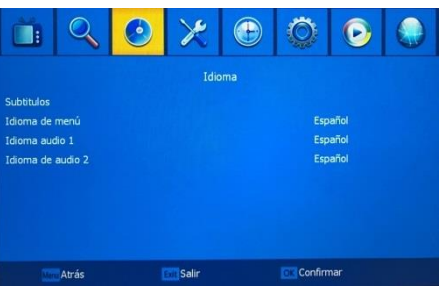

Seleccione el idioma de menú y los idiomas de audio, depende de la disponibilidad de cada canal.

Realice busque de canal, seleccionando el canal a

**Página 8**

8888

Partición

color de fondo y transparencia.

П

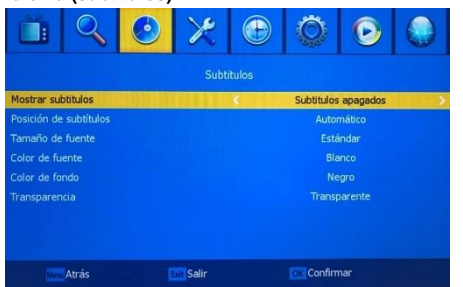

**Idioma (subtítulos) Configuración AV (Sistema de TV)** Configuración AV specto de pantalla Efectos de vídeo Ferindan **Atrás Salir** 

En submenú subtítulos puede activar o desactivar subtítulos, la posición, tipo de fuente, color de letra, El parámetro "Sistema de TV" no debe de modificarse por ningún motivo debe estar en modo "NTSC" de lo contrario no visualizara imagen.

Modelo HW

Versión HW

Modelo SW

Unique ID

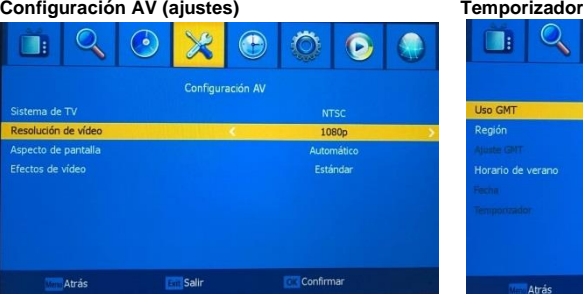

Ajuste de resolución de video, aspecto de pantalla. Efectos de video debe seleccionar "Estándar"

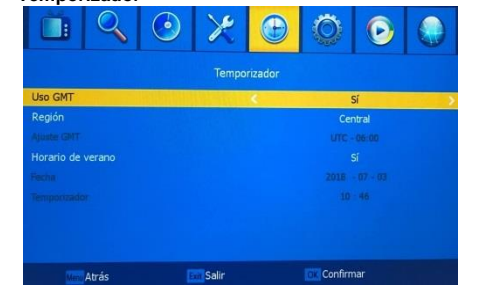

Ajuste de horario, Uso GMT: Si, Región: Central y en caso de aplicar horario de verano seleccionar "Si"

Información

HA1182

HA1182-8005-01(A)

8005T-ATSC-1554

12506D8600004E9D

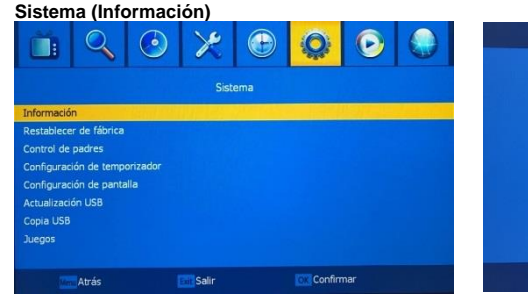

Despliega el modelo y versión del sistema

# MANUAL DE USUARIO

# **Sistema (Restablecer de Fábrica)**

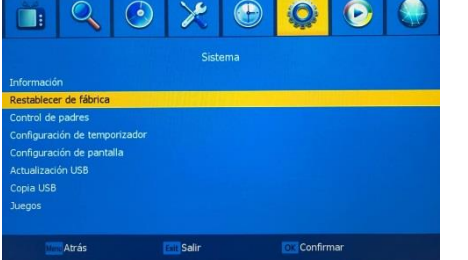

Restablece los parámetros de fábrica, perderá toda la información

## **Sistema (control de padres)**

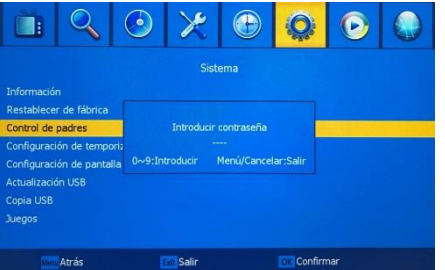

Para entrar al menú "Control de padres" introduzca la contraseña "0000" para modificar o colocar candados de visualización.

#### **Sistema (Configuración de temporizador)**

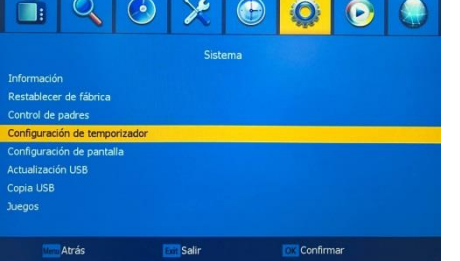

Configuración de un canal para grabar o ver en algún día u horario en específico. Para grabar debe estar insertada una memoria USB.

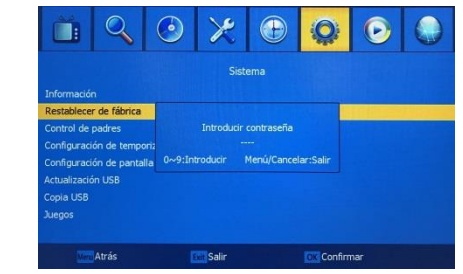

Para restablecer los parámetros de fábrica introduzca la contraseña "0000"

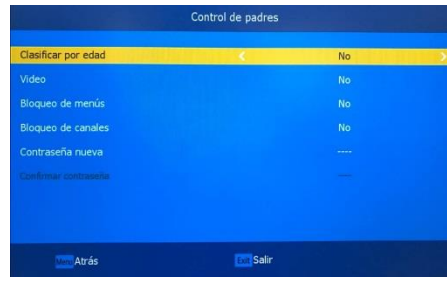

Controlar clasificación por edad, video, bloqueo de menús, bloqueo de canales o modificar contraseña.

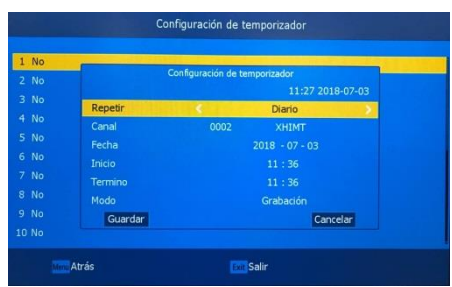

Elija repetición, canal, fecha, inicio, termino y modo. Tiene hasta 20 espacios de configuración

**Página 6**